## **Tips on how to Register as a Full Member of Endurance GB**

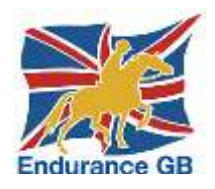

Below you can see the screen summarising the stages to go through to register as a Full Member of EGB.

You may already be on this page, but if not, then just go to go to the Endurance GB website at [https://egb.myclubhouse.co.uk/,](https://egb.myclubhouse.co.uk/) click on the "Sign In" button in the top right-hand corner, scrolling down if necessary and then click on the green "Register here!" button.

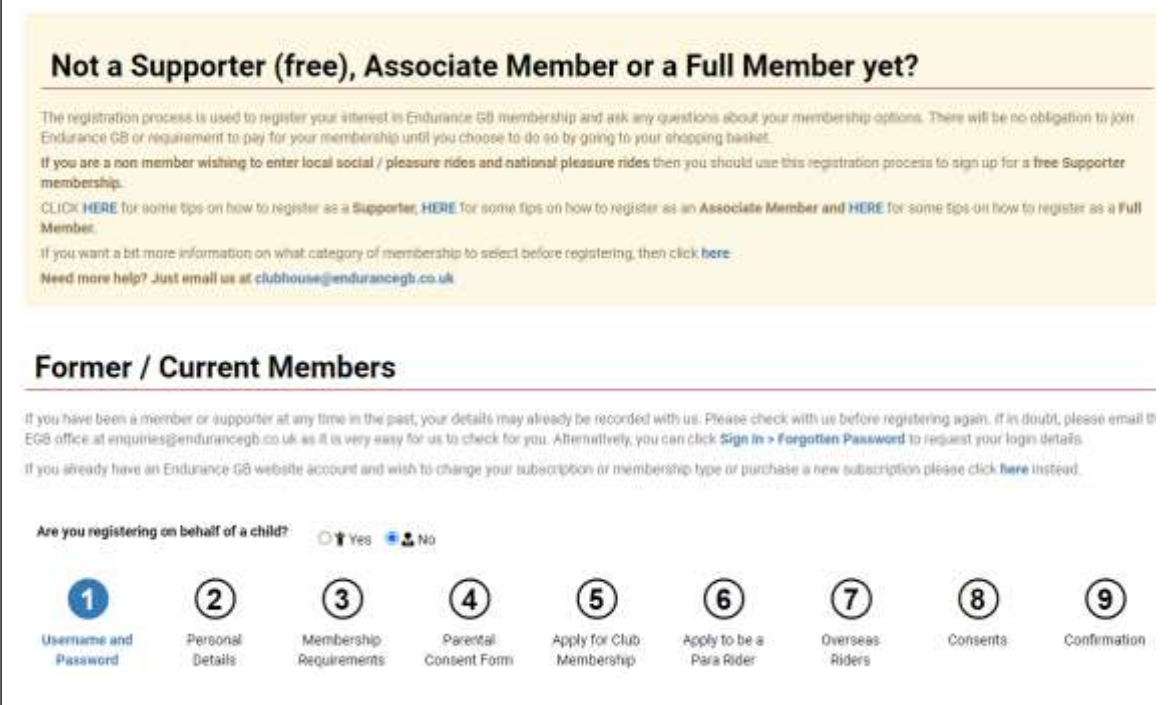

**Stage 1:** Enter the username and password you would like & consent to EGB's Privacy Policy and T's & C's.

**Stage 2:** Enter your personal details (name, address, etc).

Cont'd…

**Stage 3:** When you get to Stage 3, you will see the following screen:

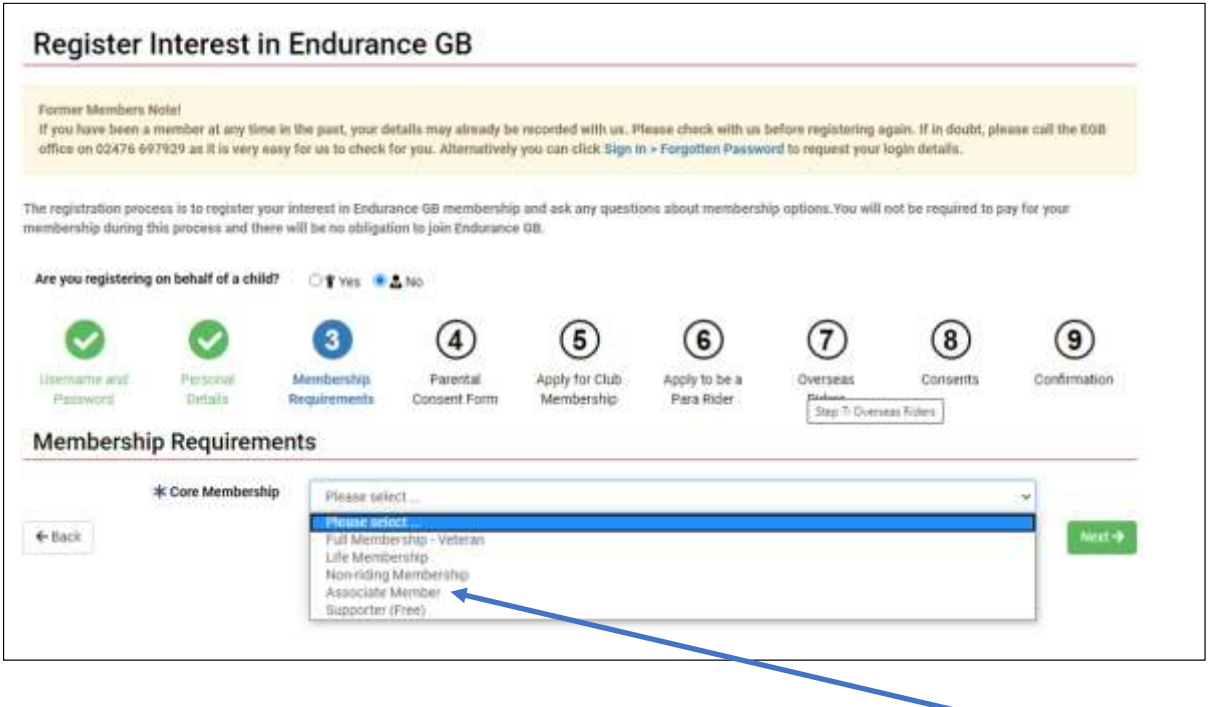

If you are over 18yo but younger than 60yo then in the pull-down list labelled "Core Membership", there will be an option for **"Full Membership – Senior Rider"** – choose that one! If you are over 60yo or over, select the option that reads **"Full Membership – Veteran Rider"** If you are registering on behalf of a young person between the ages of 8 and 13, select the option that reads **"Full Member – Junior Rider".** If you are registering on behalf of a young person between the ages of 14 and 25, select the option that reads **"Full Member – Young Rider".**

**Stage 4:** Will be omitted if you are 18 yo or over, otherwise the Parental Consent Form should be completed.  $\odot$ 

**Stage 5:** Just click "no".

**Stage 6:** Just click "no".

**Stage 7:** Just click "no".

**Stage 8:** Consents: Just decide whether you want to receive general and / or sponsor messages from Endurance GB.

**Stage 9:** A summary of your entry is displayed so you can use the back button to correct any errors. Clicking the green button in the bottom right-hand corner completes the registration.

## **Adding the details of your horse(s)**

On completion you will see this screen (which confirms your free of charge registration).

**In order to be able to enter an Endurance GB ride, you must now add the details of your horse (free of charge)** by clicking here – and then click on the green "Register new horse" button in the top right-hand corner of the next screen. You will need the **passport number** of your horse to complete the details.

Registering your horse is free of charge if you wish to enter local social rides, local or national pleasure rides or participate in the TBYB / Club Membership schemes. A Horse Competition Subscription will be due to enter Graded or Competitive Endurance Rides.

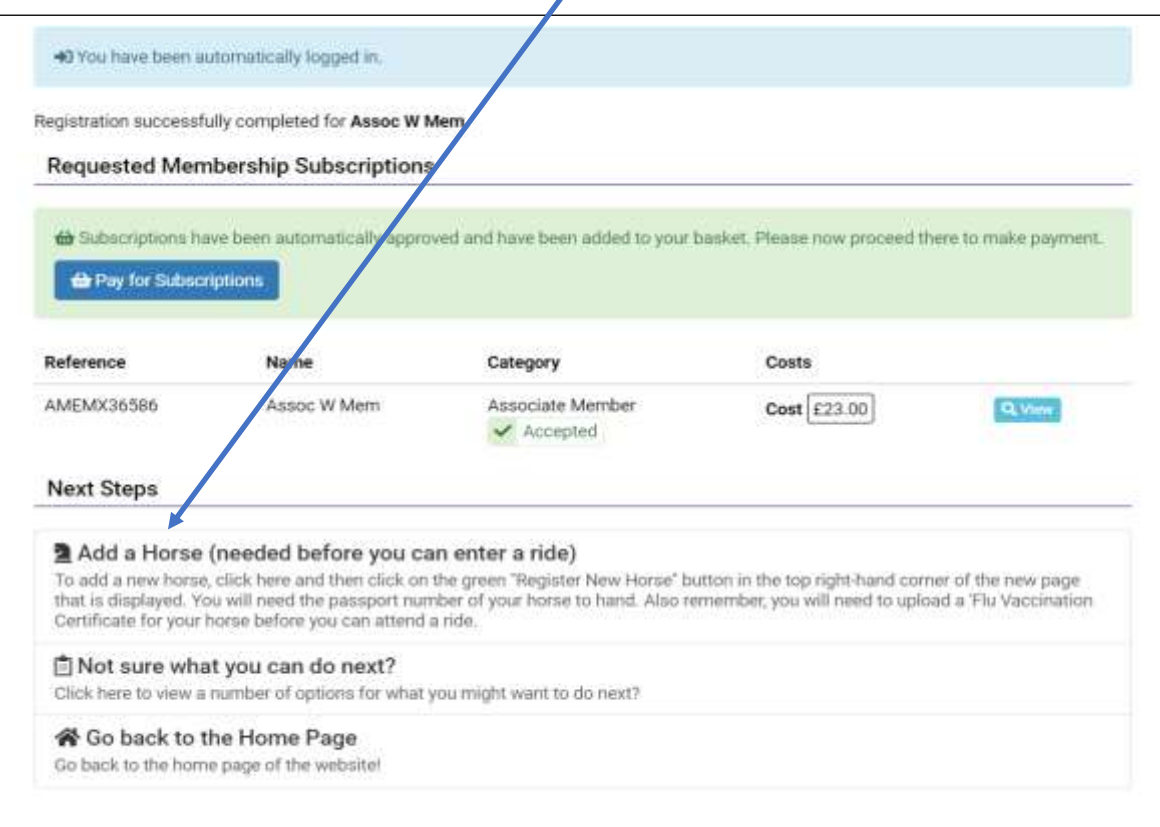

**What else can you do!** Click on your name in the top right-hand corner of the page to see a menu that looks like this:

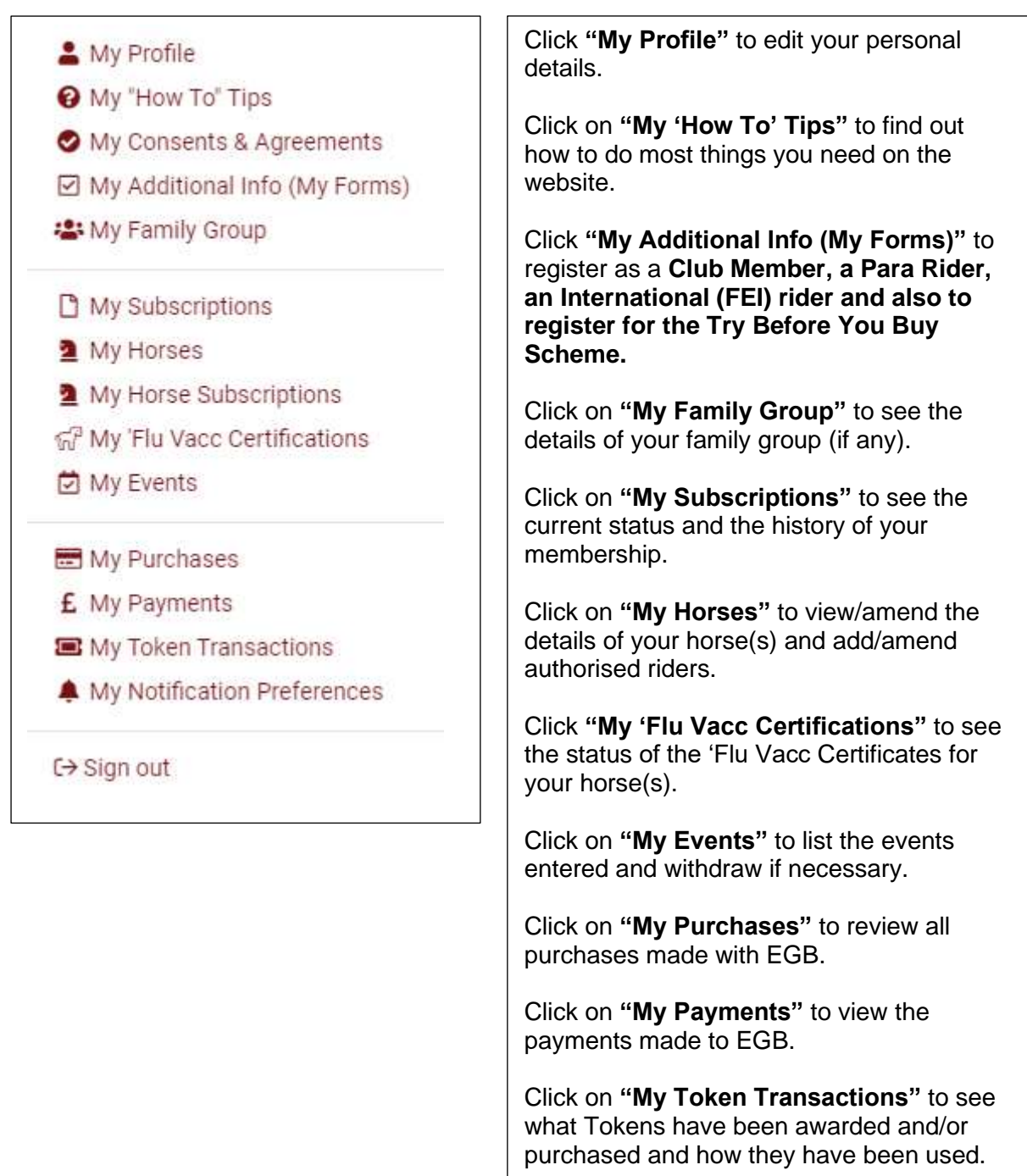

Click on **"Sign out"** to sign out of the EGB online account.

There are also some especially useful icons on the home page under the top banner to use once you have signed into your account:

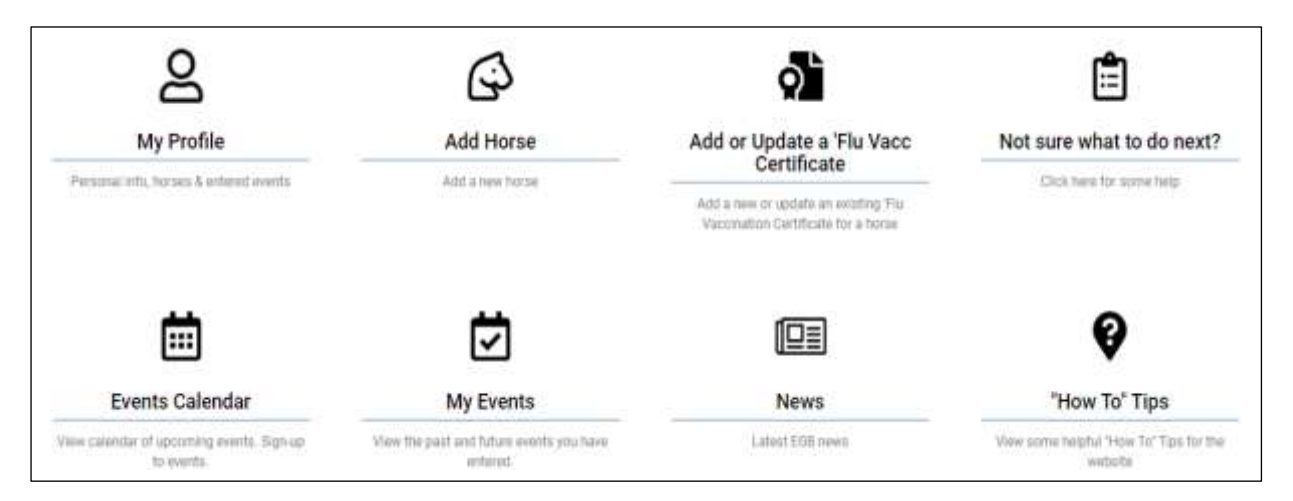

Need more help? Just email us at **clubhouse@endurancegb.co.uk.**